Anleitung

# **BiDiBooster**

Artikel-Nr. 40-19507

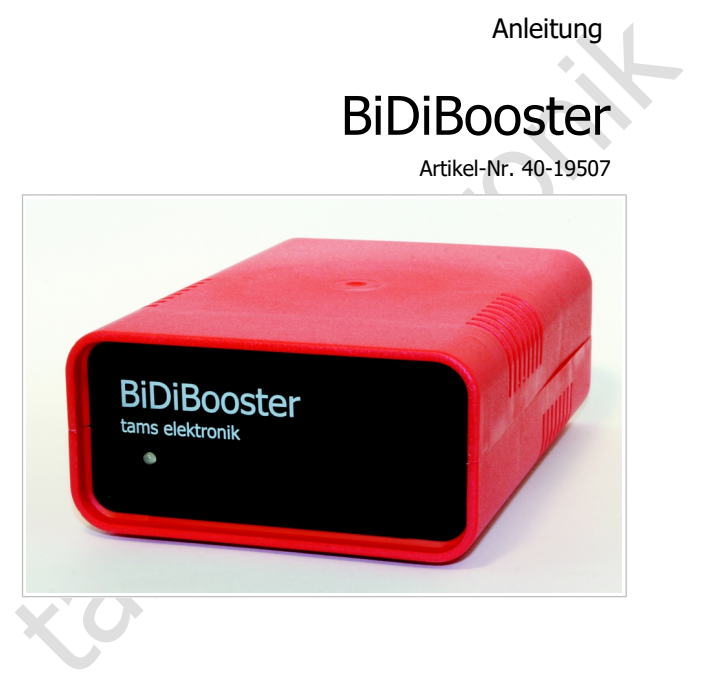

## tams elektronik n n n

## Inhaltsverzeichnis

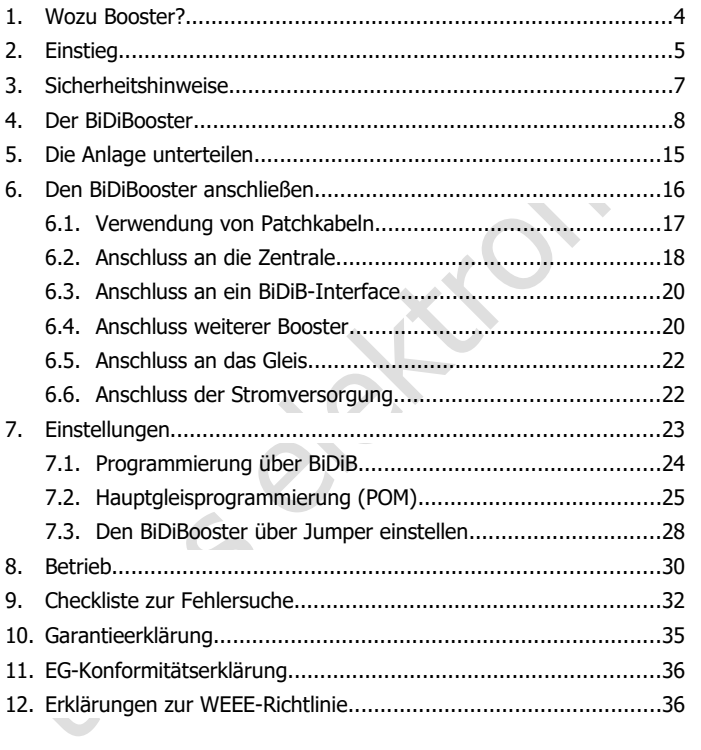

#### © 09/2016 Tams Elektronik GmbH

© 09/2016 Tams Elektronik GmbH<br>Alle Rechte, insbesondere das Recht der Vervielfältigung und Verbreitung<br>Keproduktionen in jeglicher Form bedürfen der schriftlichen Genehmigung<br>Reproduktionen in jeglicher Form bedürfen der Alle Rechte, insbesondere das Recht der Vervielfältigung und Verbreitung sowie der Übersetzung vorbehalten. Vervielfältigungen und Reproduktionen in jeglicher Form bedürfen der schriftlichen Genehmigung durch die Tams Elektronik GmbH. Technische Änderungen vorbehalten.

RailCom® ist das eingetragene Warenzeichen von: Lenz Elektronik GmbH | Vogelsang 14 | DE-35398 Gießen Zur Erhöhung der Lesbarkeit des Textes haben wir darauf verzichtet, bei jeder Verwendung des Begriffes darauf zu verweisen.

## <span id="page-3-0"></span>1. Wozu Booster?

Booster haben im wesentlichen drei Aufgaben:

- 1. Den Strom liefern, der zum Betrieb der digital angesteuerten Loks und Weichen, aber auch von sonstigen (digitalen) Verbrauchern benötigt wird.
- 2. Die Spannung ans Gleis bringen, so dass die digitalen Fahr- und Schaltbefehle bei allen Fahrzeug- und Zubehördecodern ankommen.
- 3. Im Falle eines Kurzschlusses auf der Anlage (z. B. beim Entgleisen eines Fahrzeugs) dafür sorgen, dass der Strom abgeschaltet wird und Schäden an den Schienen und den Fahrzeugen verhindert werden.

In RailCom-überwachten Anlagen stellt der Booster außerdem das sogenannte RailCom-Cutout zur Verfügung, das zur Übertragung der Rückmeldedaten erforderlich ist.

Sie können den Strombedarf überschläglich wie folgt ermitteln:

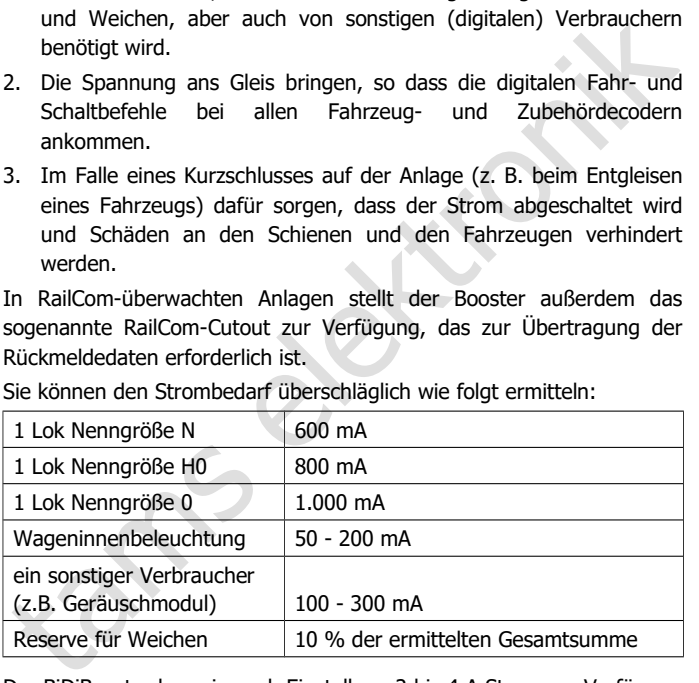

Der BiDiBooster kann je nach Einstellung 2 bis 4 A Strom zur Verfügung stellen. Ist der Strombedarf größer, muss eine entsprechende Anzahl weiterer Booster zur Versorgung der digitalen Modellbahnanlage angeschlossen werden.

## <span id="page-4-0"></span>2. Einstieg

#### **Wie Ihnen diese Anleitung weiterhilft**

Einsatz des Boosters. Bevor Sie den Booster in Betrieb nehmen, lesen<br>Sie diese Anleitung vollständig durch, besonders die Sicherheitsthinweise<br>sund den Abschnitt über die Fehlermöglichkeiten und deren Beseitigang.<br>Sie wiss Die Anleitung hilft Ihnen schrittweise beim sicheren und sachgerechten Einsatz des Boosters. Bevor Sie den Booster in Betrieb nehmen, lesen Sie diese Anleitung vollständig durch, besonders die Sicherheitshinweise und den Abschnitt über die Fehlermöglichkeiten und deren Beseitigung. Sie wissen dann, was Sie beachten müssen und vermeiden dadurch Fehler, die manchmal nur mit viel Aufwand wieder zu beheben sind.

Bewahren Sie die Anleitung sorgfältig auf, damit Sie später bei eventuellen Störungen die Funktionsfähigkeit wieder herstellen können. Sollten Sie den Booster an eine andere Person weitergeben, so geben Sie auch die Anleitung mit.

#### **Bestimmungsgemäßer Gebrauch**

Das BiDiBooster ist für den Einsatz im Modellbau, inbesondere in digitalen Modellbahnanlagen, entsprechend den Bestimmungen dieser Anleitung vorgesehen. Jeder andere Gebrauch ist nicht bestimmungsgemäß und führt zum Verlust des Garantieanspruchs.

Der BiDiBooster ist nicht dafür bestimmt, von Kindern unter 14 Jahren eingebaut zu werden. Zum bestimmungsgemäßen Gebrauch gehört auch das Lesen, Verstehen und Befolgen dieser Anleitung.

## **Packungsinhalt überprüfen**

Kontrollieren Sie nach dem Auspacken den Lieferumfang:

- BiDiBooster;
- **Ein 3-poliger und ein 4-poliger Steckverbinder;**
- vier Kurzschluss-Stecker (Jumper);
- eine CD (enthält Anleitung und weitere Informationen).

#### **Benötigte Materialien**

Zum Anschluss des Boosters benötigen Sie:

Leitungslitze. Empfohlene Querschnitte:

für den Trafo- und Gleisanschluss: > 1,5mm²

für den Anschluss an die Digitalzentrale: > 0,25 mm²

 Einen Trafo. Die empfohlene Spannung und die Mindest-Leistung des Trafos hängen von den gewünschten Einstellungen ab.

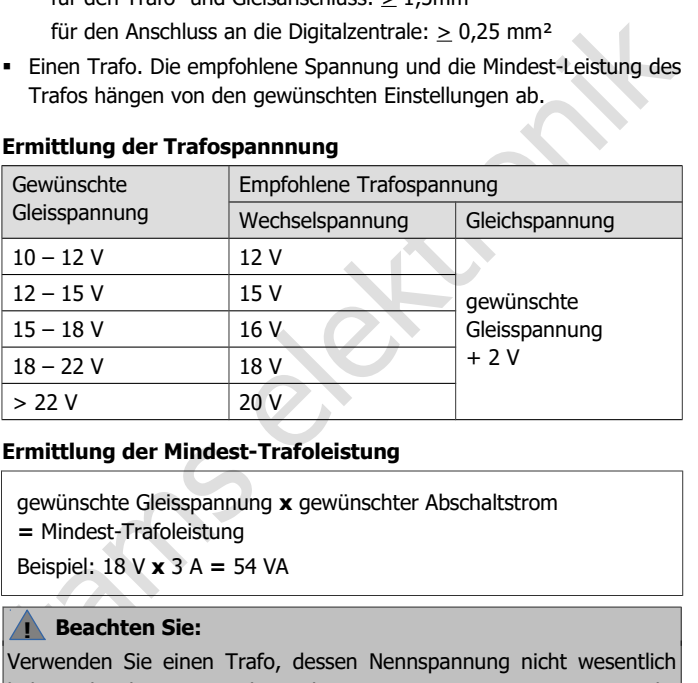

#### **Ermittlung der Trafospannnung**

#### **Ermittlung der Mindest-Trafoleistung**

gewünschte Gleisspannung **x** gewünschter Abschaltstrom **=** Mindest-Trafoleistung Beispiel: 18 V **x** 3 A **=** 54 VA

## **! Beachten Sie:**

Verwenden Sie einen Trafo, dessen Nennspannung nicht wesentlich höher als die gewünschte Gleisspannung ist. Die Leistung, die entsteht, muss sonst vom Booster als Wärme abgeführt werden. Ist diese Leistung zu hoch, überhitzt der Booster und schaltet infolge Übertemperatur ab.

**!**

## <span id="page-6-0"></span>3. Sicherheitshinweise

## **Brandgefahr**

darauf, dass ein Luftaustausch über die Lüftungsschlitze möglich ist.<br>
Wird der Luftaustausch behindert, können Bauteile überhitzen und in<br>
Brand geraten.<br>
Elektrische Gefährdungen, wie<br>
- Berühren unter Spannung stehender Der BiDiBooster kann im Betrieb sehr warm werden. Achten Sie daher darauf, dass ein Luftaustausch über die Lüftungsschlitze möglich ist. Wird der Luftaustausch behindert, können Bauteile überhitzen und in Brand geraten.

## **Elektrische Gefährdungen,** wie

- Berühren unter Spannung stehender Teile,
- Berühren leitfähiger Teile, die im Fehlerfall unter Spannung stehen,
- Kurzschlüsse und Anschluss an nicht zulässige Spannung,
- unzulässig hohe Luftfeuchtigkeit und Bildung von Kondenswasser

können zu gefährlichen Körperströmen und damit zu Verletzungen führen. Beugen Sie diesen Gefahren vor, indem Sie die folgenden Maßnahmen durchführen:

- Setzen Sie das Gerät nur in geschlossenen, sauberen und trockenen Räumen ein. Vermeiden Sie in der Umgebung Feuchtigkeit, Nässe und Spritzwasser.
- Führen Sie Verdrahtungsarbeiten nur in spannungslosem Zustand durch.
- Versorgen Sie das Gerät nur mit Kleinspannung gemäß Angabe in den technischen Daten. Verwenden Sie dafür ausschließlich geprüfte und zugelassene Transformatoren.
- Stecken Sie die Netzstecker von Transformatoren nur in fachgerecht installierte und abgesicherte Schukosteckdosen.
- Achten Sie beim Herstellen elektrischer Verbindungen auf ausreichenden Leitungsquerschnitt.
- Nach der Bildung von Kondenswasser warten Sie vor dem Einsatz zwei Stunden Akklimatisierungszeit ab.

## <span id="page-7-0"></span>4. Der BiDiBooster

## **Technische Daten**

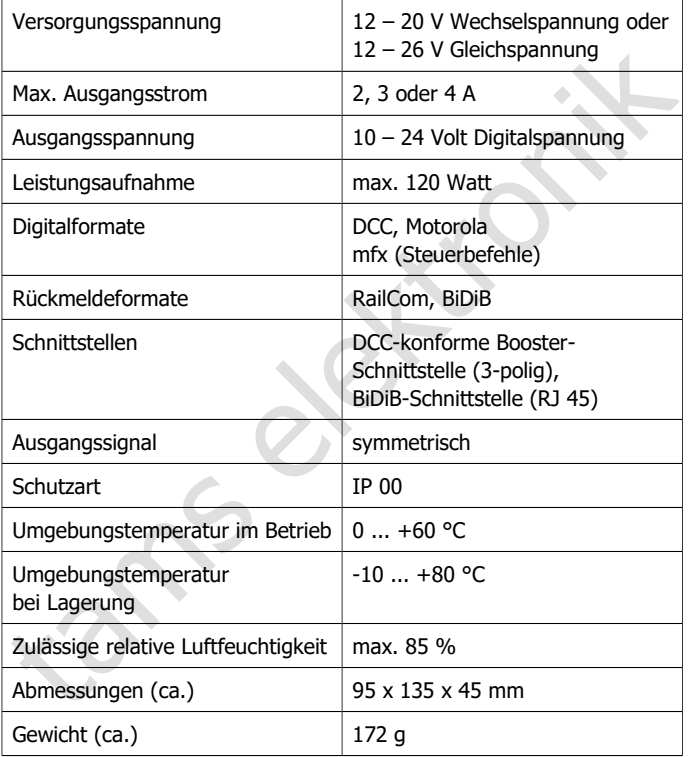

**Fig. 1: Vorderseite BiDiBooster**

 $1$  LED

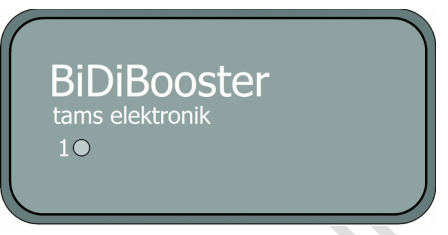

## **Schnittstellen**

Der BiDiBooster hat 2 verschiedene Boosterschnittstellen:

- DCC-konforme Boosterschnittstelle (3-polig): zum Anschluss an die DCC-konforme Boosterschnittstelle einer Zentrale oder den Gleisausgang einer Zentrale.
- BiDiB-Schnittstelle (RJ 45): zum Anschluss an die BiDiB-Schnittstelle eines BiDiB-Gerätes mit Gleisausgabefunktion oder eines BiDiB-Interfaces.

Welcher der beiden Schnittstellen aktiv ist, wird über Jumper oder CVs eingestellt.

Der Anschluss weiterer Booster kann entweder über die DCC-konforme (3-polige) Schnittstelle oder die BiDiB (RJ45) – Schnittstelle erfolgen.

1 LED<br>
Schnittstellen<br>
Der BiDiBooster hat 2 verschiedene Boosterschnittstellen:<br>
DEC-konforme Boosterschnittstelle (3-polig): zum Anschluss an die<br>
DEC-konforme Boosterschnittstelle einer Zentrale oder den<br>
Gleisausgang e Der BiDiBooster kann so konfiguriert werden, dass intern eine Verbindung zwischen der DCC-konformen Boosterschnittstelle zur BiDiB-Schnittstelle hergestellt wird. Die von einer Zentrale mit DCC-konformer Schnittstelle eingehenden Gleissignale können dann über den RJ 45-Anschluss an weitere Booster weitergeleitet werden. Nachfolgende Booster können dann einfach und schnell über RJ-45-Kabel angeschlossen werden.

## **Datenformate**

Der BiDiBooster ist multiprotokollfähig, er kann (sowohl über die DCCkonforme als auch über die BiDiB-Schnittstelle) Daten im Motorola- und im DCC-Format übertragen. Er überträgt auch Steuerbefehle im mfx-Format, jedoch keine mfx-Rückmeldungen.

## **RailCom**

Der BiDiBooster kann das sogenannte RailCom-Cutout bereitstellen, das die Übertragung von Rückmeldedaten in RailCom-überwachten Abschnitten ermöglicht.

Beim Einsatz des BiDiBoosters mit Zentralen, die ein DCC-Signal senden<br>
und nicht RailCom-fähig sind, kann das RailCom-Cutout zu Störungen<br>
bei der Datenübertragung führen. Einige ältere DCC-Fahrzeugdecoder<br>
und einige akt Beim Einsatz des BiDiBoosters mit Zentralen, die ein DCC-Signal senden und nicht RailCom-fähig sind, kann das RailCom-Cutout zu Störungen bei der Datenübertragung führen. Einige ältere DCC-Fahrzeugdecoder und einige aktuelle DCC-Decodertypen (v.a. von US-amerikanischen Herstellern), die nicht für den Einsatz mit RailCom konzipiert sind, reagieren bei eingeschaltetem RailCom-Cutout nicht korrekt auf Fahrbefehle. Bei nicht RailCom-fähigen DCC-Sounddecodern kann die Soundwiedergabe gestört sein.

Daher besteht beim BiDiBooster die Möglichkeit, RailCom ein- oder auszuschalten (im Auslieferungszustand ist RailCom eingeschaltet).

Bei reinen Motorola-Zentralen sind Störungen der Datenübertragung durch das RailCom-Cutout prinzipbedingt ausgeschlossen.

#### **Integrierter globaler RailCom-Detektor**

Im BiDiBooster ist ein globaler RailCom-Detektor integriert, der Rückmeldungen von Decodern im Kanal 2 empfängt. Entsprechend RailCom-Standard ist Kanal 2 für Rückmeldungen von Decodern reserviert, an deren Adresse zuvor ein DCC-Befehl gesendet wurde.

Die RailCom-Rückmeldungen werden vom BiDiBooster über den BiDi-Datenbus an RailCom-Anzeigegeräte oder den PC weitergeleitet.

## **BiDiB**

In einer über BiDiB gesteuerten und überwachten Anlage fungiert der BiDiBooster als BiDiB-Knoten. Der Anschluss erfolgt – wie bei BiDiB üblich - über Patchkabel (RJ 45).

Die Schnittstelle ermöglicht den direkten Anschluss des Boosters an ein PC-Interface unter Umgehung der Digitalzentrale. Damit ist es auf einfache Weise möglich, die Digitalsteuerung in die Bereiche "Fahren"

(über die Digitalzentrale) und "Schalten" (über den PC) aufzuteilen.

Über die Schnittstelle können sowohl die Gleissignale ausgegeben als auch aktuelle Betriebswerte des Boosters übertragen (z.B. Strom, Spannung und Temperatur) werden. Die Betriebswerte des Boosters dienen als Grundlage für das Booster-Management der PC-Steuerung.

#### **Einsatz des ABC-Bremsverfahrens**

Das Gleissignal wird vom BiDiBooster vollständig symmetrisch verstärkt. Dadurch ist der Einsatz des ABC-Bremsverfahrens in DCC-gesteuerten Anlagen möglich. Der Eingang des BiDiBoosters ist durch Optokoppler vollständig galvanisch getrennt.

#### **Geregelte Gleisspannung**

Der BiDiBooster stellt eine geregelte Gleisspannung bereit, die in 1 V-Schritten auf einen Wert zwischen 10 und 24 V eingestellt werden kann. Bei Auslieferung ist die Gleisspannung auf 18 V eingestellt.

Die Regelung der Gleisspannung auf einen festen Wert verhindert, dass die Fahrgeschwindigkeiten der Loks und die Helligkeit der Beleuchtungen infolge von Spannungsschwankungen variieren.

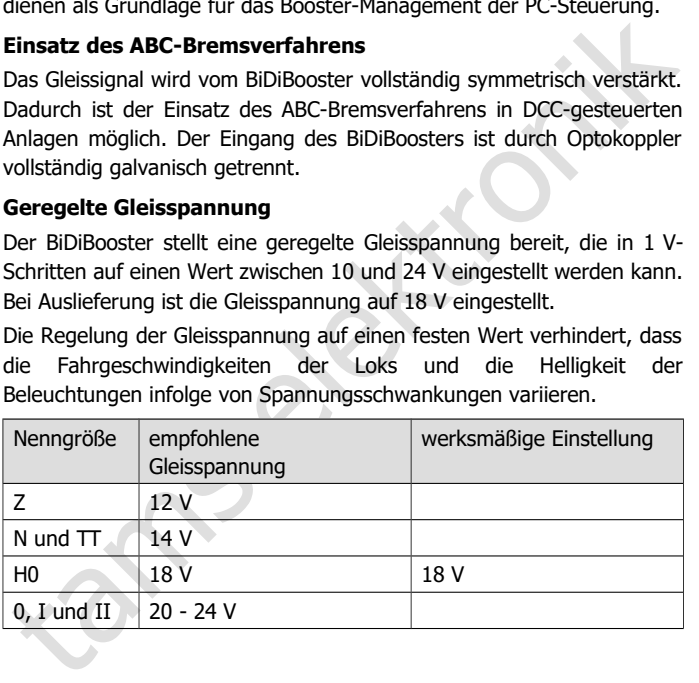

#### **Kurzschlusssicherung**

Der BiDiBooster hat eine interne Kurzschlussabschaltung, die den Booster bei einem Kurzschluss am Gleisausgang über eine interne Strombegrenzung automatisch abschaltet. Auf diese Weise werden Defekte am Booster, am Gleis und den Fahrzeugen verhindert. Die Zeit bis zum Ansprechen der Kurzschlussabschaltung ist auf einen Wert zwischen 1 und 250 Millisekunden einstellbar.

Wird die Kurzschlussrückmeldeleitung angeschlossen, sendet der BiDiBooster eine Kurzschlussrückmeldung an eine angeschlossene DCC-Zentrale, die den Booster bei einem Kurzschluss abschaltet.

Die Kurzschluss-Empfindlichkeit bzw. der Abschaltstrom kann auf 2, 3, oder 4 A eingestellt werden. Um im Falle eines Kurzschlusses Schäden wirkungsvoll zu verhindern, darf die Kurzschluss-Empfindlichkeit nicht zu hoch eingestellt werden. Empfohlene Werte:

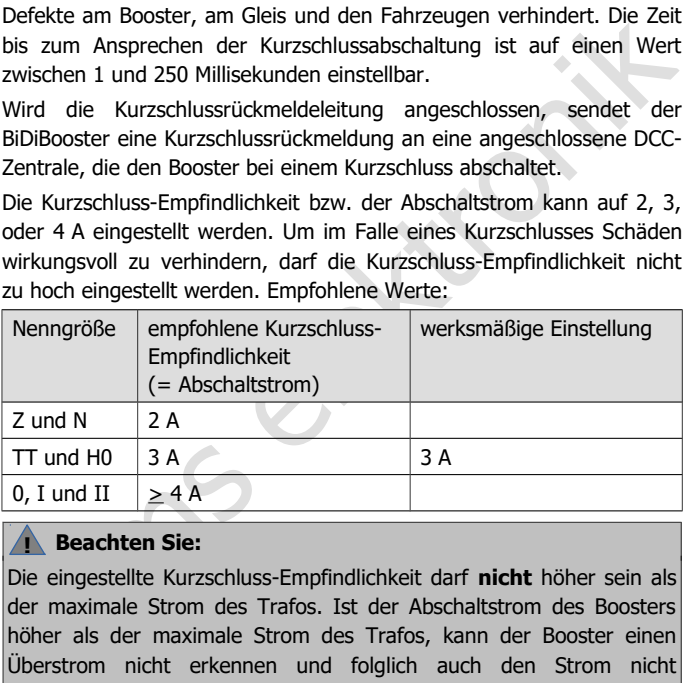

## **! Beachten Sie:**

Die eingestellte Kurzschluss-Empfindlichkeit darf **nicht** höher sein als der maximale Strom des Trafos. Ist der Abschaltstrom des Boosters höher als der maximale Strom des Trafos, kann der Booster einen Überstrom nicht erkennen und folglich auch den Strom nicht abschalten, um die elektronischen Bauteile des Boosters, die Fahrzeuge und die Schienen vor Schäden zu schützen. **Brandgefahr !**

#### **Automatisches Wiedereinschalten nach einem Kurzschluss**

Nach einem Kurzschluss schaltet der BiDiBooster sich automatisch nach Ablauf von 4 bis 10 Sekunden wieder ein (Zeit einstellbar). Liegt der Kurzschluss dann noch vor, schaltet er sofort wieder ab.

Im Auslieferungszustand wird die Einschalt-Automatik für eine Minute unterbrochen, nachdem der Booster sich fünf Mal ein- und wieder ausgeschaltet hat. Diese Wiedereinschaltzeit nach 5 Kurzschlüssen kann individuell eingestellt werden:

- auf die eingestellte Wiedereinschaltzeit nach einem Kurzschluss (4 bis 10 Sekunden) oder
- auf eine individuelle Wiedereinschaltzeit zwischen 0 und 90 Sekunden (einstellbar in 10 Sek.-Schritten).

## **Abschalten bei Übertemperatur**

Bei Überhitzung schaltet der Booster aus Sicherheitsgründen automatisch ab. Mögliche Ursachen:

- Behinderung des Luftaustausches über die Lüftungsschlitze.
- Deutlich höhere Nennspannung des Trafos als die eingestellte Gleisspannung bei gleichzeitig hoher Stromentnahme.

## **Watchdog-Funktion**

Im Auslieferungszustand wird die Einschalt-Automatik für eine Minute<br>
unterbrochen, nachdem der Booster sich fünf Mal ein- und wieder<br>
ausgeschaltet hat. Diese Wiedereinschaltzeit nach 5 Kurzschlüssen kann<br>
individuell ein Die Zentrale (i.d.R. gesteuert durch eine PC-Software) sendet bei dieser Funktion in Abständen von ca. 5 Sekunden einen DCC-Weichenstellbefehl an eine Weichenadresse, die dem BiDiBooster zugewiesen wurde. Sobald der Booster diese Befehle nicht mehr empfängt, schaltet er sich automatisch ab.

Nach dem Einschalten des Boosters ist die Watchdog-Funktion zunächst inaktiv. Sie wird aktiviert, indem an die zugeordnete Weichenadresse ein Stellbefehl gesendet wird. Damit besteht die Möglichkeit, die Anlage ohne PC-Steuerung zu steuern, ohne die Watchdog-Funktion in den CV-Einstellungen zu deaktivieren.

Sobald der BiDiBooster über die BiDiB-Schnittstelle mit einem Interface verbunden ist, ist die Watchdog-Funktion inaktiv.

#### **Ein- und Ausschalten mit einem DCC-Weichenbefehl**

Der Booster kann über DCC-Weichenstellbefehle, die an eine ihm zugewiesene Weichenadresse gesendet werden, ein- und ausgeschaltet werden:

Weiche "geradeaus"  $\rightarrow$  Booster ein

#### Weiche "Abzweig"  $\rightarrow$  Booster aus

Sobald der BiDiBooster über die BiDiB-Schnittstelle mit einem Interface verbunden ist, kann der Booster nicht über DCC-Weichenstellbefehle ein- und ausgeschaltet werden, sondern nur über die PC-Software.

#### **Einschaltstrom-Begrenzung (Inrush-Current)**

Weiche "Abzweig"  $\rightarrow$  Booster aus<br>
Sobald der BiDiBooster über die BiDiB-Schnittstelle mit einem Interface<br>
verbunden ist, kann der Booster nicht über DCC-Weichenstellbefehle<br>
ein- und ausgeschaltet werden, sondern nur üb Die Summe der Ladeströme von Pufferkondensatoren auf Fahrzeugdecodern (vor allem von Sound-Decodern) und zusätzlichen externen Stützelkos kann beim Einschalten der Anlage so hoch werden, dass die Kurzschluss-Abschaltung des Boosters unmittelbar reagiert. Damit wird die Inbetriebnahme der Anlage bei aktiver Kurzschluss-Abschaltung schwierig.

Der BiDiBooster kann nach dem Einschalten für eine kurze Zeit (einstellbar bis max. 500 ms) einen erhöhten Strom von 5 A bereitstellen und toleriert dabei den kurzzeitigen Zusammenbruch der Spannung. Diese Zeit reicht, um Pufferkondensatoren und Stützelkos aufzuladen.

Erst wenn nach kurzer Zeit der Strom nicht wieder sinkt und die Spannung nicht wieder ansteigt, reagiert die Kurzschluss-Abschaltung des Boosters (weil dann von einem "echten" Kurzschluss auszugehen ist).

Weitere Informationen zur Einschaltstrom-Begrenzung s. RailCommunity Norm RCN 530 (unter: www.railcommunity.de).

## **Updates**

Um den Booster neuen Entwicklungen anzupassen, kann über BiDiB ein Software-Update ausgeführt werden.

Wenn Sie den BiDiBooster nicht in eine BiDiB-Steuerung eingebunden haben, können Sie uns den Booster zum Update zusenden.

## <span id="page-14-0"></span>5. Die Anlage unterteilen

Teilen Sie Ihre Anlage in einzelne, elektrisch voneinander getrennte Abschnitte auf, die Sie jeweils mit einem eigenen Booster versorgen. In jedem Booster-Abschnitt sollten maximal drei bis fünf Loks gleichzeitig fahren. Folgende Unterteilungen sind sinnvoll:

- Bahnhof
- **Betriebswerk**
- Hauptstrecke (ggf. in mehreren Abschnitten)
- Nebenstrecke (ggf. in mehreren Abschnitten)

Ordnen Sie die Übergänge zwischen den Booster-Abschnitten so an, dass sie möglichst wenig überfahren werden.

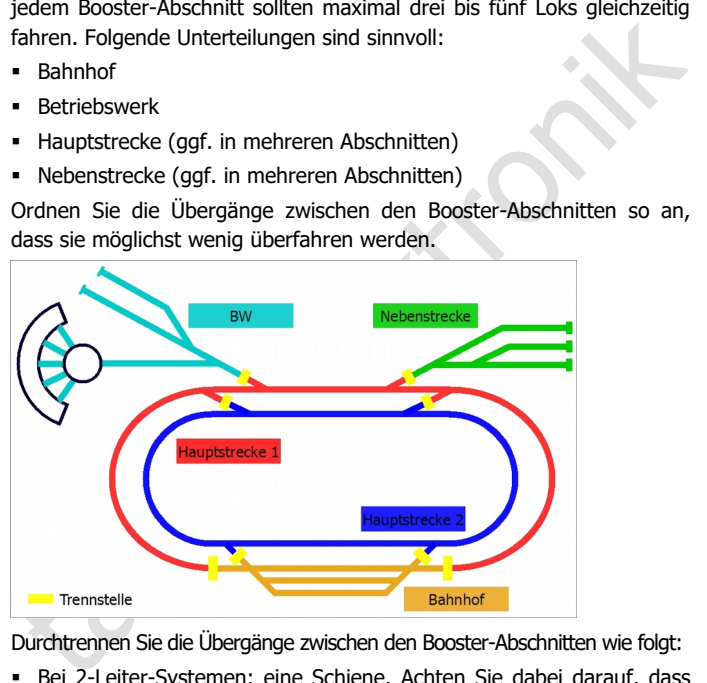

Durchtrennen Sie die Übergänge zwischen den Booster-Abschnitten wie folgt:

- Bei 2-Leiter-Systemen: eine Schiene. Achten Sie dabei darauf, dass Sie in allen Boosterabschnitten dieselbe Schiene ("links" oder "rechts") durchtrennen. In größeren, unübersichtlichen Anlagen ist es empfehlenswert, beide Schienen zu durchtrennen.
- Bei 3-Leiter-Systemen: den Mittelleiter.

## <span id="page-15-0"></span>6. Den BiDiBooster anschließen

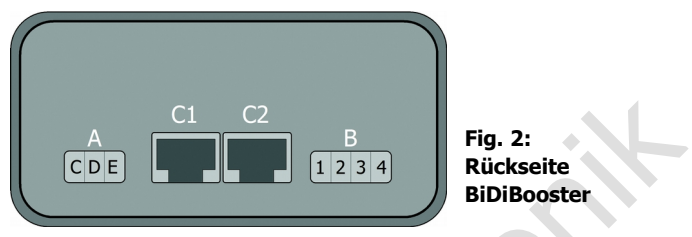

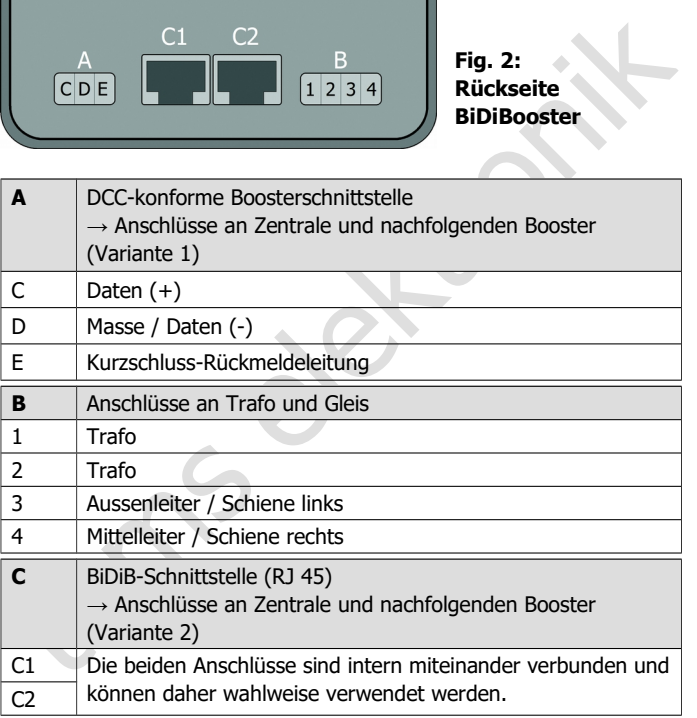

## **! Beachten Sie:**

Über die Lüftungsschlitze des Boosters muss ständig ein Luftaustausch möglich sein, da der Booster andernfalls überhitzen kann. **Brandgefahr!** Die Lüftungsschlitze dürfen daher auf keinen Fall verschlossen werden. Achten Sie beim Anschluss des Boosters auch darauf, dass genügend Abstand zu anderen Geräten, Wänden u.ä. bleibt.

## <span id="page-16-0"></span>6.1. Verwendung von Patchkabeln

Der BiDiBooster hat – alternativ zur DCC-konformen Booster-Schnittstelle – RJ 45-Anschlüsse (C1 und C2) für den Anschluss der Zentrale und weiterer Booster. Die Übertragung der Daten zwischen den Komponenten erfolgt bei Verwendung der RJ 45-Anschlüsse entsprechend dem BiDiB-Protokoll.

verschlossen werden. Achten Sie beim Anschluss des Boosters auch<br>darauf, dass genügend Abstand zu anderen Geräten, Wänden u.ä.<br>bleibt.<br>6.1. Verwendung von Patchkabeln<br>Der BiDiBooster hat – altennativ zur DCC-konformen Boos Bei BiDiBoostern, die an einem Ende der BiDi-Busleitung installiert sind (d.h. von denen nur ein RJ 45-Kabel abgeht), müssen Sie die Abschluss-Jumper JP5 und JP6 entsprechend Fig. 4 setzen. Im Auslieferungszustand sind die Abschluss-Jumper JP5 und JP6 nicht gesetzt.

Wenn Sie an eine BiDi-Busleitung nachträglich weitere Geräte anschließen, müssen Sie bei dem Gerät, das bisher am Ende der Busleitung installiert war, die Abschluss-Jumper entfernen.

#### **! Beachten Sie:**

Wenn Sie bei einem BiDiBooster, der an einem Ende einer Busleitung installiert ist, keine Abschluss-Jumper setzen, können durch die Verformung des elektrischens Signals Störungen in der Datenübertragung auftreten. Wenn bei einem Gerät, das nicht en einem Ende der Busleitung installiert ist, die Abschluss-Jumper gesetzt sind, kann es zum Zusammenbruch der Datenübertragung kommen. In beiden Fällen kommt es nicht zu Schäden an den Geräten.

## <span id="page-17-0"></span>6.2. Anschluss an die Zentrale

Sie können wahlweise entweder

- die DCC-konforme Schnittstelle (Anschluss A) oder
- die BiDiB-Schnittstelle (Anschluss C)

für den Anschluss der Zentrale verwenden. Im Auslieferungszustand ist der BiDiBooster auf die Verwendung der DCC-konformen Schnittstelle eingestellt. Wenn Sie die BiDiB-Schnittstelle verwenden wollen, müssen Sie die Einstellung ändern (→ Abschnitt 7).

## **Anschluss A: DCC-konforme (3-polige) Schnittstelle**

Über den Anschluss A können Sie den Booster an

- den DCC-konformen Boosteranschluss der Zentrale oder
- wenn die Zentrale keinen DCC-Boosterausgang hat: an den Gleisausgang der Zentrale anschließen.

Verwenden Sie zum Anschluss der Kabel an den Booster die beiliegenden Steckverbinder, in denen die Kabel festgeschraubt werden.

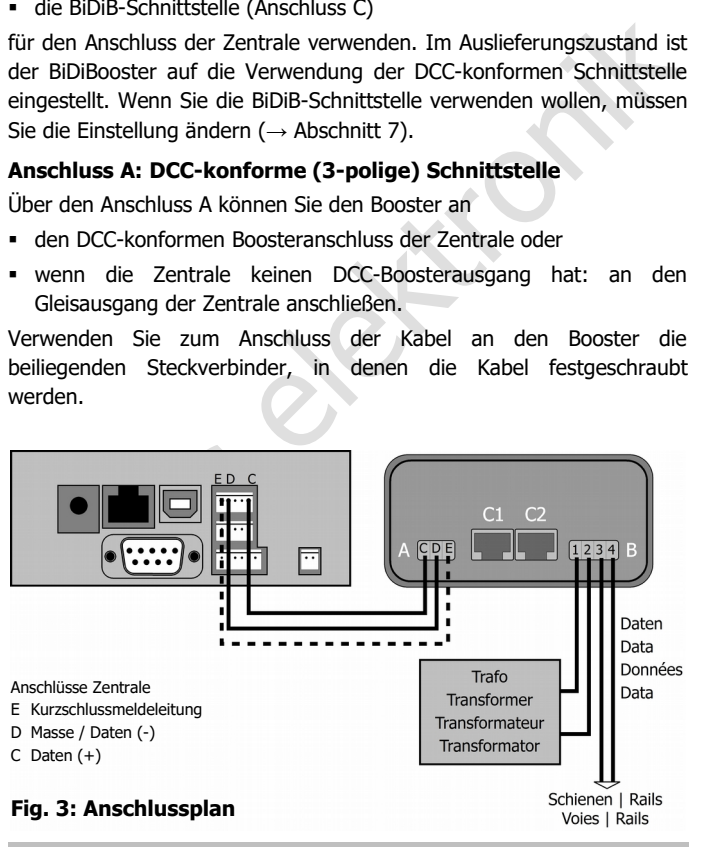

Achten Sie darauf, dass die Pin-Belegung der Boosterschnittstelle der Zentrale und des Boosteranschlusses übereinstimmen.

Wenn bei einem Kurzschluss der Booster von der Zentrale abgeschaltet werden soll, schließen Sie die Kurzschlussrückmeldeleitung an die Zentrale an. Wird die Kurzschlussrückmeldeleitung nicht angeschlossen, schaltet der Booster im Falle eines Kurzschlusses automatisch ab und nach der eingestellten Zeit automatisch wieder ein.

## **Anschluss C: BiDiB-Schnittstelle (RJ 45)**

Über den Anschluss C (wahlweise C1 oder C2) können Sie den BiDiBooster mit RJ 45-Kabeln mit der BiDiB-Schnittstelle Ihrer Zentrale oder eines PC-Interfaces mit Gleisausgabefunktion verbinden.

Hinweis: Ggf. müssen Sie die Abschluss-Jumper JP5 und JP6 setzen  $(\rightarrow$  Abschnitt 6.1).

#### **! Beachten Sie**:

Zentrale an. Wird die Kurzschlussruckmeldeleitung nicht angeschlossen,<br>schaltet der Booster im Falle eines Kurzschlusses automatisch ab und<br>anach der eingestellten Zeit automatisch wieder ein.<br>**Anachluss C: BiDiB-Schnitts** Diverse Zentralen haben RJ 45-Anschlüsse, die jedoch nicht für den Anschluss von BiDiB-Geräten vorgesehen sind. Wenn Sie diese für den Anschluss des BiDiBoosters verwenden, können Beschädigungen an einem oder beiden Geräten auftreten.

Tipp: Um Verwechslungen zwischen verschiedenen RJ 45-Anschlüssen zu vermeiden, ist die Verwendung verschiedenfarbiger Kabel für die unterschiedlichen Busleitungen empfehlenswert, z.B.

- grün für den BiDi-Bus
- blau für den s88-Bus
- rot für den Datenbus der Digitalsteuerung

## <span id="page-19-1"></span>6.3. Anschluss an ein BiDiB-Interface

Wenn Sie zur Steuerung Ihrer Anlage ein BiDiB-Interface mit Gleisausgabefunktion verwenden, schließen Sie dieses wie eine Zentrale an die BiDiB-Schnittstelle an ( $\rightarrow$  Abschnitt 6.2).

Um den Booster in eine über BiDiB gesteuerte und überwachte Anlage einzubinden, können Sie ein BiDiB-Interface verwenden, das selbst keine Gleisausgabe hat, und dieses zusätzlich zur Zentrale an den Anschluss C anschließen.

## <span id="page-19-0"></span>6.4. Anschluss weiterer Booster

Zum Anschluss eines weiteren Boosters kann die selbe Schnittstelle verwendet werden, über die auch die Zentrale angeschlossen ist.

Elija (\* 17. matematura 1917)<br>
Suber BiDiB gesteuerte und überwachte Anlage<br>
19 ein BiDiB-Interface verwenden, das selbst<br>
und dieses zusätzlich zur Zentrale an den<br>
19 retren Boosters kann die selbe Schnittstelle<br>
die auc Eine Besonderheit des BiDiBoosters ist die Möglichkeit, die Zentrale an die 3-polige DCC-Boosterschnittstelle anzuschließen und weitere Booster über RJ 45-Kabel an die BiDiB-Schnittstelle anzuschließen. Der BiDiBooster muss in diesem Fall entsprechend eingestellt werden (→ Abschnitt 7). Dann wird intern eine Verbindung von der DCC-Schnittstelle zur BiDiB-Schnittstelle hergestellt.

## **! Beachten Sie:**

Es ist nicht möglich, die Zentral<br>weiteren Booster über die DCC<br>diesem Fall werden keine Gleiss<br>**Anschluss A: DCC-konforme**<br>Zum Anschluss eines weiteren E<br>Anschlüsse von "A" ein zusätzlic Es ist nicht möglich, die Zentrale über die BiDiB-Schnittstelle und einen weiteren Booster über die DCC-Boosterschnittstelle anzuschließen. In diesem Fall werden keine Gleissignale übertragen.

## **Anschluss A: DCC-konforme (3-polige) Schnittstelle**

Zum Anschluss eines weiteren Boosters schließen Sie an jedem der drei Anschlüsse von "A" ein zusätzliches Kabel an.

## **Anschluss C: BiDiB-Schnittstelle (RJ 45)**

Zum Anschluss eines weiteren Boosters verwenden Sie ein Patchkabel (RJ 45), das Sie wahlweise an C1 oder C2 anschließen.

Hinweis: Ggf. müssen Sie die Abschluss-Jumper JP5 und JP6 setzen bzw. entfernen ( $\rightarrow$  Abschnitt 6.1).

#### **Anschluss A + Anschluss C:**

Diese Variante ermöglicht den einfachen und schnellen Anschluss eines weiteren Boosters über ein RJ 45-Kabel auch dann, wenn die Zentrale über die 3-polige DCC-Boosterschnittstelle an den Booster angeschlossen ist.

Hinweis: Ggf. müssen Sie die Abschluss-Jumper JP5 und JP6 setzen bzw. entfernen ( $\rightarrow$  Abschnitt 6.1).

## **Beachten Sie:**

angeschlossen ist.<br>
Hinweis: Ggf. müssen Sie die Abschluss-Jumper JP5 und JP6 setzen<br>
bzw. entfernen (→ Abschnitt 6.1).<br> **(Neachten Sie:**<br>
Wenn Sie diese Anschlussvariante wählen, müssen alle nachfolgenden<br>
Booster über Wenn Sie diese Anschlussvariante wählen, müssen alle nachfolgenden Booster über die BiDiB-Schnittstelle angeschlossen werden! Es ist nicht möglich, intern eine Verbindung von der BiDiB-Schnittstelle zur DCC-Boosterschnittstelle herzustellen.

## **Tipp**

**!**

Verwenden Sie möglichst nur Booster eines Herstellers und Typs, sonst können Probleme auftreten wie:

- Störung der Datenübertragung zu den Decodern.
- Kriechströme, die Loks wie von Geisterhand in Bewegung setzen, wenn andere Loks Übergänge zwischen zwei Booster-Abschnitten überfahren.
- Kurzschlüsse beim Überfahren der Übergänge zwischen den Booster-Abschnitten.

## <span id="page-21-1"></span>6.5. Anschluss an das Gleis

Verbinden Sie den Gleisanschluss des Boosters mit den beiden Schienen (bei 2-Leiter-Systemen) bzw. mit einer Schiene und dem Mittelleiter (bei 3-Leiter-Systemen). Die Einspeisung des Boosterstroms in das Gleis sollte im Abstand von ca. 2 bis 3 m erfolgen, da die Widerstände an den Übergängen der Gleisstücke recht hoch sind. Werden die Abstände zu groß gewählt, kann es zu Problemen bei der Kurzschlussrückmeldung oder mit der Stromversorgung der Fahrzeuge kommen.

## **! Beachten Sie:**

Die Verbindung der Schienen (bzw. der Schiene und des Mittelleiters) mit den beiden Polen des Gleisanschlusses ist beliebig, es sei denn, Sie haben bereits einen Booster an Ihre Anlage angeschlossen. In diesem Fall beachten Sie:

beitare visionen ist. et anspektively as besonder at a die Widerstände an den metastand von ca. 2 bis 3 m erfolgen, da die Widerstände an den Übergängen der Gleisstücke recht hoch sind. Werden die Abstände zu groß gewählt, Der linke Pol des Gleisanschlusses des zweiten Boosters muss mit der selben Schiene verbunden werden wie der linke Pol des Gleisanschlusses des bereits vorhandenen Boosters. Gleiches gilt für den rechten Pol der Gleisanschlüsse der Booster. Werden die Anschlüsse vertauscht, kommt es zu Kurzschlüssen beim Überfahren der Trennstellen zwischen den Boosterabschnitten.

## <span id="page-21-0"></span>6.6. Anschluss der Stromversorgung

Verbinden Sie den Trafo mit dem Trafoanschluss des Boosters. Die erforderliche Spannung und die Mindest-Leistung des Trafos hängen von der gewünschten Gleisspannung und dem gewünschten Abschaltstrom ab. Siehe dazu "Ermittlung der erforderlichen Trafospannung" auf Seite 6.

#### **! Beachten Sie:**

Sie dürfen die Gleise und die Stromversorgung nicht vertauscht anschließen! Ein vertauschter Anschluss von Gleisen und Trafo hat i.d.R. eine Beschädigung des Boosters zur Folge, die im schlimmsten Falle nicht zur reparieren ist.

## <span id="page-22-0"></span>7. Einstellungen

Der BiDiBooster kann

- über BiDiB mit einer PC-Software oder
- über Hauptgleisprogrammierung (POM) oder
- durch das Setzen von Kurzschluss-Steckern (Jumpern)

an die individuellen Anforderungen angepasst werden.

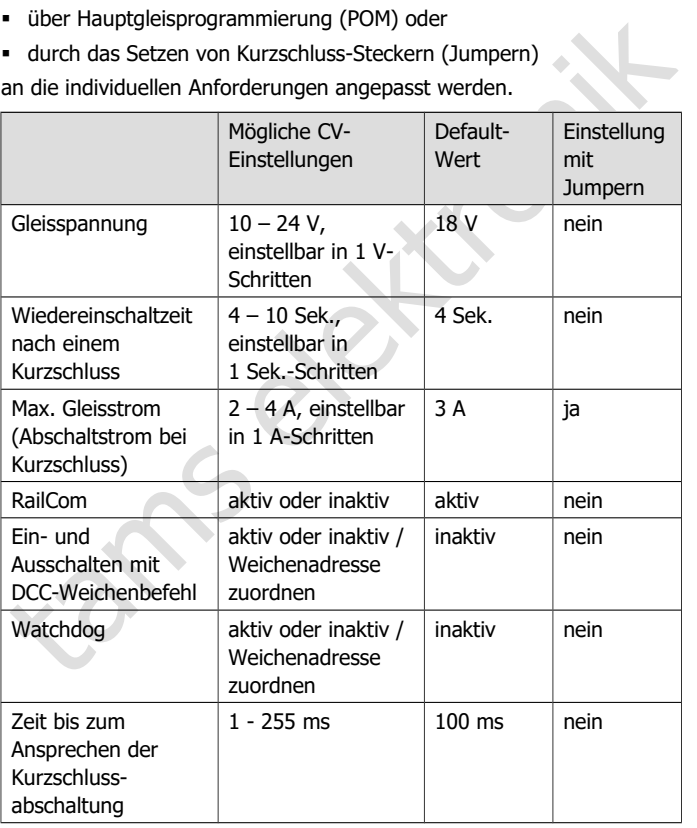

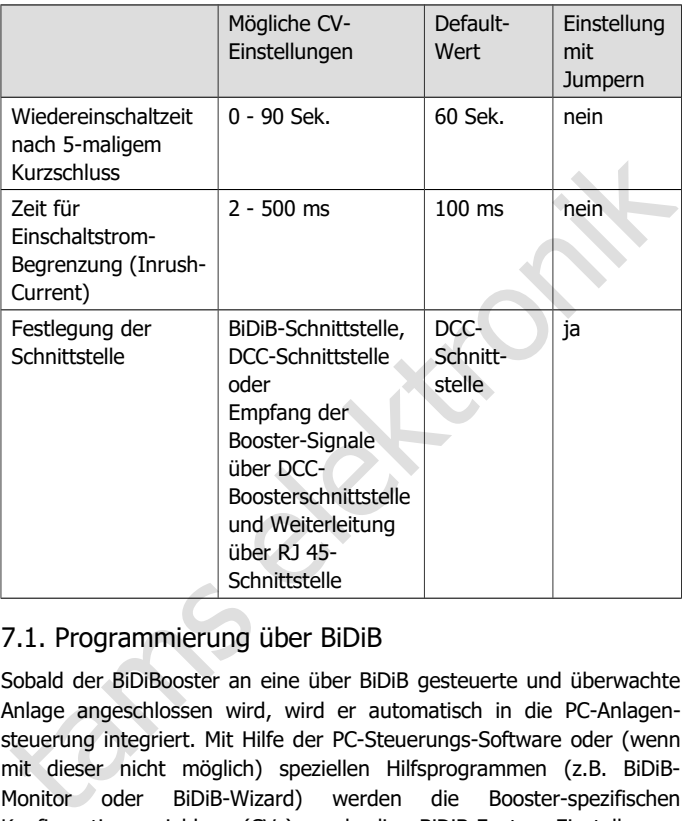

## <span id="page-23-0"></span>7.1. Programmierung über BiDiB

Sobald der BiDiBooster an eine über BiDiB gesteuerte und überwachte Anlage angeschlossen wird, wird er automatisch in die PC-Anlagensteuerung integriert. Mit Hilfe der PC-Steuerungs-Software oder (wenn mit dieser nicht möglich) speziellen Hilfsprogrammen (z.B. BiDiB-Monitor oder BiDiB-Wizard) werden die Booster-spezifischen Konfigurationsvariablen (CVs) und die BiDiB-Feature-Einstellungen programmiert. Auch ein Software-Update des BiDiBoosters ist über BiDiB möglich.

## <span id="page-24-0"></span>7.2. Hauptgleisprogrammierung (POM)

Die Konfigurationsvariablen des BiDiBoosters können über die Hauptgleisprogrammierung (POM) eingestellt werden. Dieses ist nur mit Zentralen möglich, die diese Programmierart unterstützen.

Um die Programmierung des Boosters einzuleiten, geben Sie für CV#7 einer beliebigen DCC-Lokadresse den Wert "62" ein. Gehen Sie dabei so vor, wie in der Anleitung Ihrer Zentrale beschrieben. Diese Eingabe hat keine Auswirkung auf einen Decoder mit der betreffenden Lokadresse, da für die CV#7 von Lokdecodern (= Version) keine Eingabe möglich ist.

Nachdem Sie den Programmiermodus gestartet haben (für CV#7 den Wert "62" eingegeben haben), blinkt die LED schnell in der Farbe gelb. Sie können nun die Einstellungen des Boosters verändern, indem Sie die CV#7 nochmals auswählen und dafür einen Wert aus der nachfolgenden Tabelle eingeben.

Wird innerhalb von 30 Sekunden nach dem Start des Programmiermodus kein Wert für CV#7 eingegeben, wird die Programmierung des Boosters automatisch abgebrochen. Nachdem ein Wert eingegeben wurde, wird der Programmiermodus automatisch beendet. Sollen weitere Werte geändert werden, muss der Programmiermodus durch Eingabe des Wertes "62" für die CV#7 erneut gestartet werden.

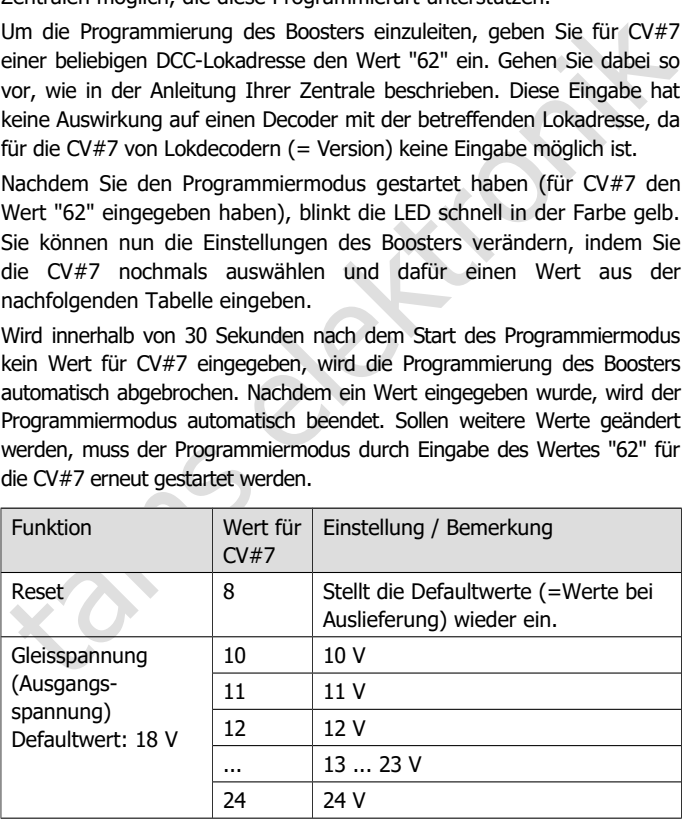

## Deutsch BiDiBooster

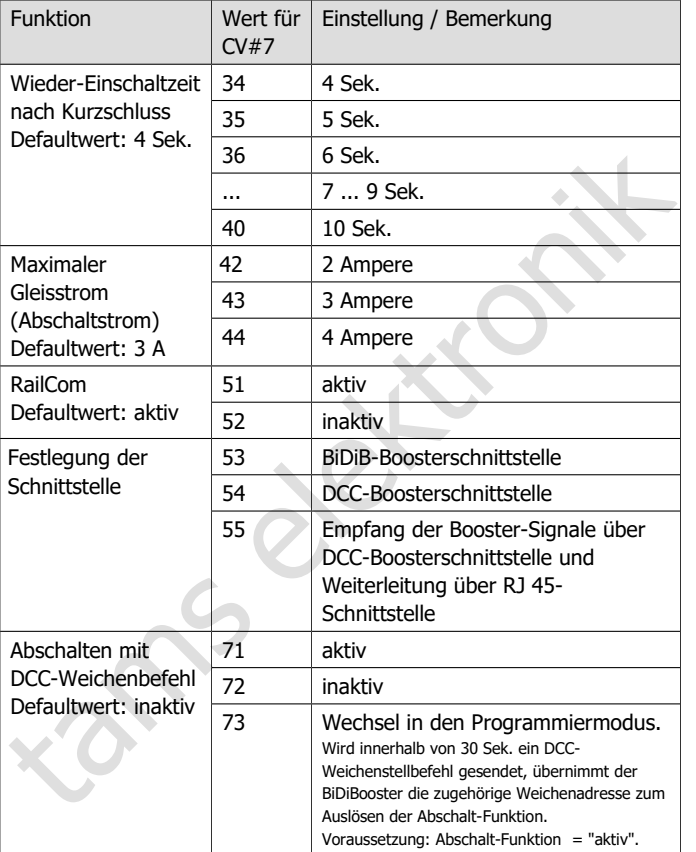

## BiDiBooster Deutsch in deutschland in deutschland in deutschland in deutschland in deutschland in deutschland

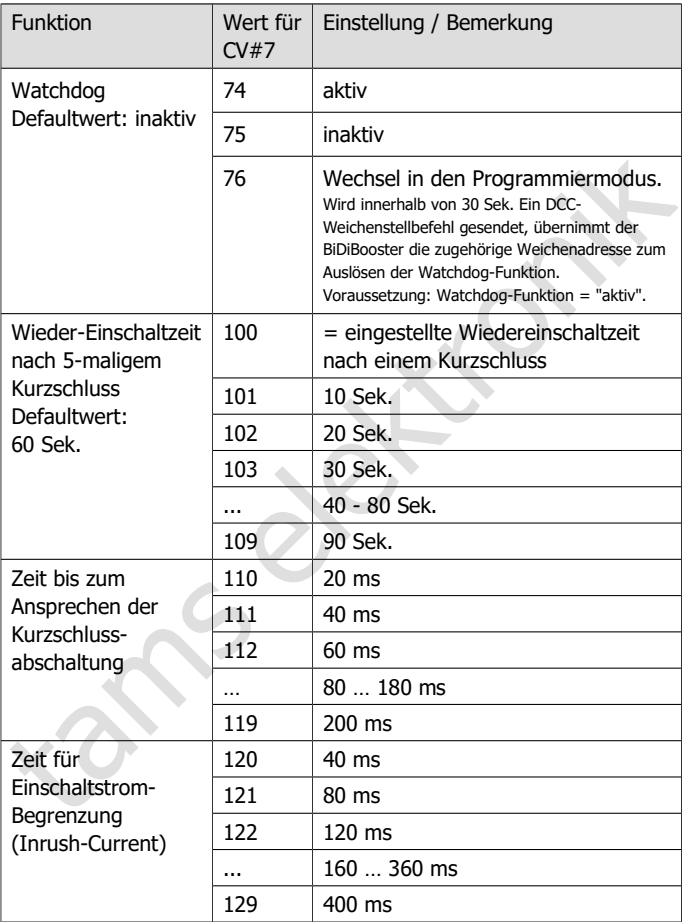

## <span id="page-27-0"></span>7.3. Den BiDiBooster über Jumper einstellen

Beim Einsatz mit Zentralen, die keine Hauptgleisprogrammierung (POM) unterstützen, kann der BiDiBooster durch das Aufstecken von Kurzschluss-Steckern (Jumpern) eingestellt werden. Bitte beachten Sie: Es ist nicht möglich, durch das Setzen von Jumpern alle möglichen Werte einzustellen.

Zum Aufstecken der Jumper müssen Sie das Gehäuse des Boosters öffnen. Um die Klipse zu lösen, die die beiden roten Halbschalen des Gehäuses miteinander verriegeln, drücken Sie an der Seite des Gehäuses ober- bzw. unterhalb der Lüftungsschlitze auf das Gehäuse. Es ist empfehlenswert, zunächst die Klipse auf einer Seite zu entriegeln und dann auf der gegenüberliegenden.

Die Anordnung der Jumper auf der Platine ist in Fig. 4 dargestellt. Wenn auf dem Anschluss kein Jumper aufgesteckt ist, sind die programmierten Werte eingestellt.

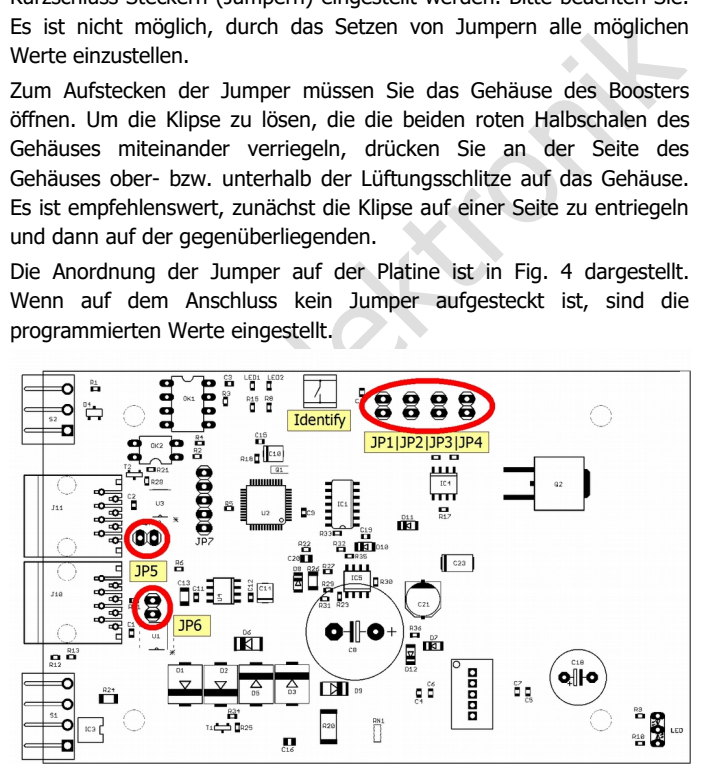

**Fig. 4: Platine mit Anordnung der Jumper und Identify-Taster**

## BiDiBooster Deutsch in deutschland in deutschland in deutschland in deutschland in deutschland in deutschland

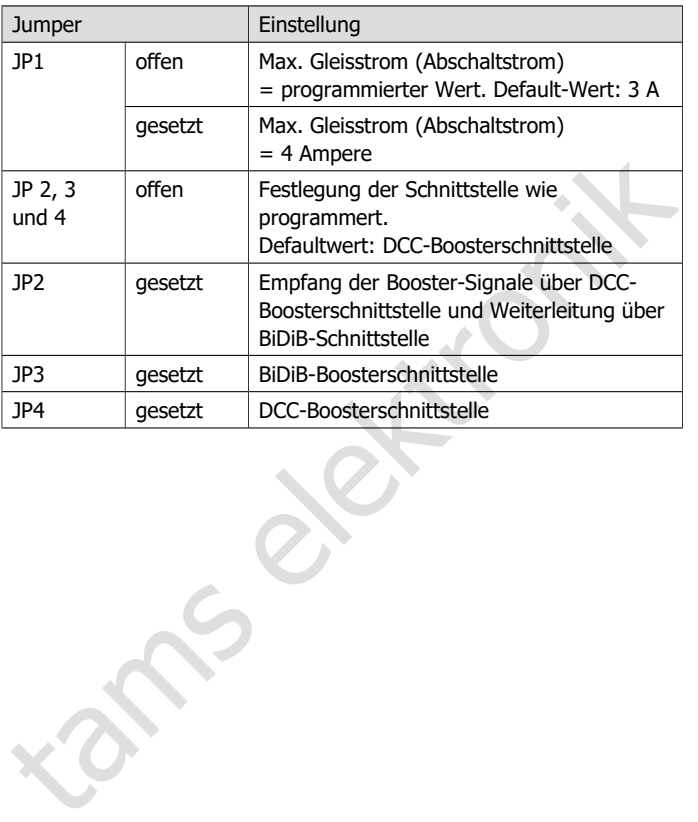

## <span id="page-29-0"></span>8. Betrieb

## **Überbrücken der Trennstellen zwischen zwei Booster-Abschnitten**

Achten Sie darauf, dass Loks oder Züge nicht so stehen bleiben, dass sie eine Trennstelle zwischen zwei Boosterabschnitten überbrücken. Die Ausgänge der beiden zugehörigen Booster werden dadurch verbunden und die Booster können beschädigt werden. Eine Kurzschlussmeldung erfolgt in dieser Situation in der Regel nicht.

#### **Betrieb mit BiDiB**

Um den Identify-Taster betätigen zu können, müssen Sie das Gehäuse des Boosters öffnen. Gehen Sie dazu vor, wie in Abschnitt 7.3 beschrieben.

Achten Sie darauf, dass Loks oder Züge nicht so stehen bleiben, dass<br>
sie eine Trennstelle zwischen zwei Boosterabschnitten überbrücken. Die<br>
Ausgänge der beiden zugehörigen Booster werden dadurch verbunden<br>
sund die Boost Wenn der BiDiBooster an einem Ende der BiDi-Busleitung installiert ist (d.h. nur ein RJ 45-Kabel abgeht), müssen Sie die Abschluss-Jumper JP 5 und JP 6 entsprechend Fig. 4 setzen. Andernfalls können durch die Verformung des elektrischens Signals Störungen in der Datenübertragung auftreten.

Wenn Sie an eine Busleitung nachträglich weitere Geräte anschließen, müssen Sie bei dem Gerät, das bisher am Ende der Busleitung installiert war, die Abschluss-Jumper entfernen. Andernfalls kann es zum Zusammenbruch der Datenübertragung kommen.

## **Update über BiDiB**

Um den Booster neuen Entwicklungen anzupassen, kann über BiDiB ein Software-Update ausgeführt werden. Dazu wird die entsprechende Funktion der PC-Steuerungssoftware ausgeführt. Alternativ (z.B. wenn die Software keine Update-Funktion hat) kann das Update mit Zusatzprogrammen (z.B. BiDiB-Monitor oder BiDiB-Wizard) ausgeführt werden. Starten Sie den entsprechenden Programmpunkt und folgen Sie den Anweisungen.

## **LED-Anzeige**

Die Leuchtdiode an der Vorderseite leuchtet oder blinkt und zeigt so Betriebszustände oder aufgetretene Probleme an.

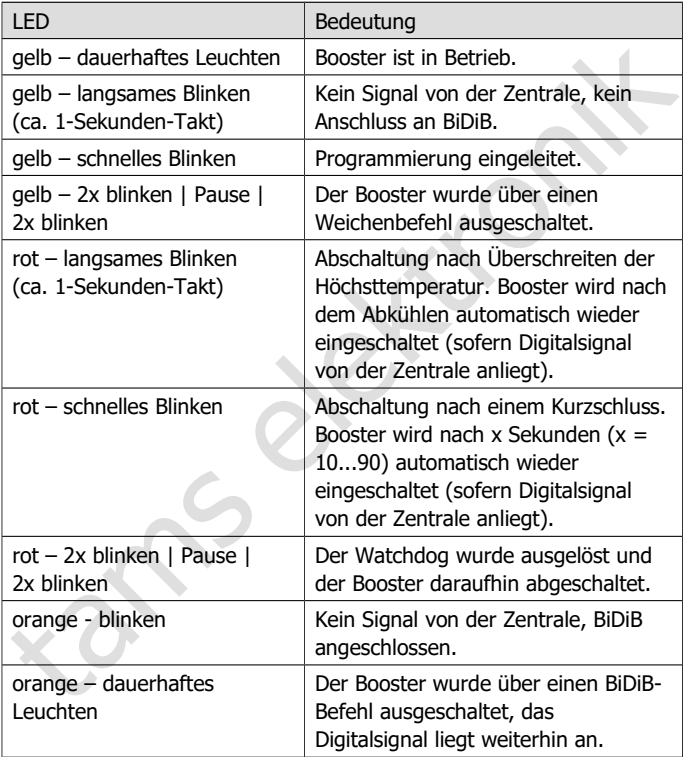

**!**

## <span id="page-31-0"></span>9. Checkliste zur Fehlersuche

Der Booster wird sehr heiß und / oder fängt an zu qualmen.

Trennen Sie sofort die Verbindung zur Versorgungsspannung!

Mögliche Ursache: Die Anschlüsse für das Gleis und die<br>Stromversorgung sind vertauscht.  $\rightarrow$  Ändern Sie die Anschlüsse. Es<br>ist nicht auszuschließen, dass der Booster durch den falschen<br>Anschlüss beschädigt wurde.<br>**Problem** Mögliche Ursache: Die Anschlüsse für das Gleis und die Stromversorgung sind vertauscht.  $\rightarrow$  Ändern Sie die Anschlüsse. Es ist nicht auszuschließen, dass der Booster durch den falschen Anschluss beschädigt wurde.

#### **Probleme beim Einschalten und mit der Datenübertragung**

 Die LED am Booster leuchtet nicht und die Loks lassen sich nicht ansteuern.

Mögliche Ursache: Die Spannungsversorgung ist unterbrochen.  $\rightarrow$  Überprüfen Sie die Anschlüsse an die Spannungsversorgung (Trafo).

 Der Booster lässt sich nicht einschalten oder er überträgt fehlerhafte Signale (Loks reagieren nicht wie gewünscht)

Mögliche Ursache: Die Abschluss-Jumper sind **nicht** gesetzt, obwohl der Booster an einem Ende der Datenleitung angeordnet ist.

Mögliche Ursache: Die Abschluss-Jumper sind gesetzt, obwohl der Booster **nicht** an einem Ende der Datenleitung angeordnet ist.

#### **Die LED blinkt gelb**

Die LED blinkt langsam in der Farbe gelb.

Mögliche Ursache: Die Zentrale ist abgeschaltet oder der Anschluss zur Zentrale ist unterbrochen.  $\rightarrow$  Überprüfen Sie die Zentrale und die Anschlüsse.

Mögliche Ursache: Es ist die falsche Schnittstelle (DCC-konform / BiDiB) eingestellt.  $\rightarrow$  Überprüfen Sie Einstellungen in CV## 53 – 55 bzw. die Anordnung der Jumper JP2, JP3, und JP4.

 Nach einem Weichenstellbefehl wird der Booster ausgeschaltet, die LED blinkt langsam in der Farbe gelb.

Mögliche Ursache: Die betreffende Weichenadresse wurde der Funktion "Abschalten mit DCC-Weichenbefehl" zugeordnet. à Schalten Sie die Funktion inaktiv oder vermeiden Sie die Verwendung der betreffenden Weichenadresse.

#### **Die LED blinkt rot**

Die LED am Booster blinkt schnell in der Farbe rot.

→ Schalten Sie die Funktion inaktiv oder vermeiden Sie die<br>Verwendung der betreffenden Weichenadresse.<br>
Die LED blinkt rot<br>
Die LED am Booster blinkt schnell in der Farbe rot.<br>
Mögliche Ursache: Am Gleisausgang liegt ein Mögliche Ursache: Am Gleisausgang liegt ein Kurzschluss an. Der Booster schaltet daher automatisch ab und nach der eingestellten Wiedereinschaltzeit automatisch wieder ein. Liegt der Kurzschluss nach dem Wiedereinschalten noch vor, schaltet der Booster sofort wieder ab. Dieses wird fünf Mal wiederholt, dann folgt eine einminütige Pause.  $\rightarrow$  Beseitigen Sie den Kurzschluss.

 Nach einem Weichenstellbefehl wird der Booster ausgeschaltet, die LED blinkt rot.

Mögliche Ursache: Die betreffende Weichenadresse wurde der Watchdog-Funktion zugeordnet, es wird jedoch keine PC-Steuerung mit entsprechender Funktion verwendet.  $\rightarrow$  Schalten Sie die Funktion inaktiv oder vermeiden Sie die Verwendung der betreffenden Weichenadresse.

 Der Booster schaltet ab, die LED langsam schnell in der Farbe rot. Mögliche Ursache: Der Booster wird nicht ausreichend belüftet.  $\rightarrow$  Sorgen Sie dafür, dass über die Lüftungsschlitze ein ungehinderter Luftaustausch möglich ist.

Mögliche Ursache: Die Nennspannung des Trafos ist deutlich höher als die eingestellte Gleisspannung. Die Leistung, die aus der Differenz zwischen der tatsächlichen Trafospannung und der gewünschten Gleisspannung und dem entnommenen Strom entsteht, muss vom Booster als Wärme abgeführt werden. Ist diese Leistung zu hoch, überhitzt der Booster und schaltet infolge Übertemperatur ab.  $\rightarrow$  Setzen Sie einen Trafo ein, dessen Nennspannung nicht wesentlich höher ist als die eingestellte Gleisspannung.

## **Die LED blinkt orange**

Die LED blinkt langsam in der Farbe orange.

Mögliche Ursache: Die Zentrale ist abgeschaltet oder der Anschluss zur Zentrale ist unterbrochen.  $\rightarrow$  Überprüfen Sie die Zentrale und die Anschlüsse.

#### **Probleme mit der Watchdog-Funktion**

 Die Watchdog-Funktion ist nach dem Einschalten des Boosters nicht aktiv, obwohl er aktiv gesetzt ist.

Mögliche Ursache: Die Watchdog-Funktion wird erst aktiviert, wenn für die zugeordnete Weichenadresse ein Stellbefehl gesendet wurde.  $\rightarrow$  Geben Sie für die Weichenadresse einen Stellbefehl ein.

**Technische Hotline:** Bei Rückfragen zum Einsatz des Gerätes hilft Ihnen unsere Technische Hotline (Telefonnummer und Mailadresse s. letzte Seite.)

• Die LED blinkt langsam in der Farbe orange.<br>
Mögliche Ursache: Die Zentrale ist abgeschaltet oder der Anschluss<br>
zur Zentrale ist unterbrochen. → Überprüfen Sie die Zentrale und die<br>
Anschlüsse.<br> **Probleme mit der Wat Reparaturen:** Ein defektes Gerät können Sie uns zur Reparatur einschicken (Adresse s. letzte Seite). Bei Schäden, die nicht unter die Garantie fallen, berechnen wir für die Reparatur maximal 50 % des aktuellen Verkaufspreises laut unserer gültigen Preisliste. Wir behalten uns vor, die Reparatur eines Gerätes abzulehnen, wenn diese technisch nicht möglich oder unwirtschaftlich ist.

Bitte schicken Sie uns Reparatureinsendungen nicht unfrei zu. Im Garantiefall ersetzen wir Ihnen die regelmäßigen Versandkosten. Bei Reparaturen, die nicht unter die Garantie fallen, tragen Sie die Kosten für Hin- und Rücksendung.

## <span id="page-34-0"></span>10. Garantieerklärung

Für dieses Produkt gewähren wir freiwillig 2 Jahre Garantie ab Kaufdatum des Erstkunden, maximal jedoch 3 Jahre nach Ende der Serienherstellung des Produktes. Erstkunde ist der Verbraucher, der als erstes das Produkt erworben hat von uns, einem Händler oder einer anderen natürlichen oder juristischen Person, die das Produkt im Rahmen ihrer selbständigen beruflichen Tätigkeit wieder verkauft oder einbaut. Die Garantie besteht neben den gesetzlichen Gewährleistungsansprüchen, die dem Verbraucher gegenüber dem Verkäufer zustehen.

herstellung des Produktes. Erstkunde ist der Verbraucher, der als erstes<br>das Produkt erworben hat von uns, einem Händler oder einer anderen<br>antürlichen oder juristischen Person, die das Produkt im Rahmen ihrer<br>selbständige Der Umfang der Garantie umfasst die kostenlose Behebung der Mängel, die nachweisbar auf von uns verarbeitetes, nicht einwandfreies Material oder auf Fabrikationsfehler zurückzuführen sind. Bei Bausätzen übernehmen wir die Gewähr für die Vollständigkeit und einwandfreie Beschaffenheit der Bauteile, sowie eine den Kennwerten entsprechende Funktion der Bauelemente in uneingebautem Zustand. Wir garantieren die Einhaltung der technischen Daten bei entsprechend der Anleitung durchgeführtem Aufbau des Bausatzes und Einbau der fertigen Schaltung sowie vorgeschriebener Inbetriebnahme und Betriebsweise.

Wir behalten uns eine Reparatur, Nachbesserung, Ersatzlieferung oder Rückerstattung des Kaufpreises vor. Weitergehende Ansprüche sind ausgeschlossen. Ansprüche auf Ersatz von Folgeschäden oder aus Produkthaftung bestehen nur nach Maßgabe der gesetzlichen Vorschriften.

Voraussetzung für die Wirksamkeit dieser Garantie ist die Einhaltung der Bedienungsanleitung. Der Garantieanspruch erlischt darüberhinaus in folgenden Fällen:

- bei eigenmächtiger Abänderung der Schaltung,
- bei Reparaturversuchen am Fertig-Baustein oder Fertig-Gerät,
- bei Schäden durch Eingriffe fremder Personen,
- bei Fehlbedienung oder Schäden durch fahrlässige Behandlung oder **Missbrauch**

## <span id="page-35-1"></span>11. EG-Konformitätserklärung

#### Dieses Produkt erfüllt die Forderungen der EG-Richtlinie  $\epsilon$ 2004/108/EG über elektromagnetische Verträglichkeit und trägt hierfür die CE-Kennzeichnung.

Es wurde entsprechend den harmonisierten europäischen Normen EN 55014-1 und EN 61000-6-3 entwickelt und geprüft.

Um die elektromagnetische Verträglichkeit beim Betrieb aufrecht zu erhalten, beachten Sie die folgenden Vorsichtsmaßnahmen:

- Schließen Sie den Versorgungstransformator nur an eine fachgerecht installierte und abgesicherte Schukosteckdose an.
- trägt hierfür die CE-Kennzeichnung.<br>
Es wurde entsprechend den harmonisierten europäischen Normen EN<br>
55014-1 und EN 61000-6-3 entwickelt und geprüft.<br>
Um die elektromagnetische Verträglichkeit beim Betrieb aufrecht zu<br>
er Nehmen Sie keine Veränderungen an den Original-Bauteilen vor und befolgen Sie die Hinweise, Anschluss- und Bestückungspläne in dieser Anleitung genau.
- Verwenden Sie bei Reparaturarbeiten nur Original-Ersatzteile.

## <span id="page-35-0"></span>12. Erklärungen zur WEEE-Richtlinie

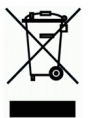

Dieses Produkt erfüllt die Forderungen der EU-Richtlinie 2012/19/EG über Elektro- und Elektronik-Altgeräte (WEEE).

Entsorgen Sie diese Produkt nicht über den (unsortierten) Hausmüll, sondern führen Sie es der Wiederverwertung zu.

tams elektronik

tams elektronik

tams elektronik

Aktuelle Informationen und Tipps:

n

n

n

n

n

n

n

n

n

n

n

n

## http://www.tams-online.de

Garantie und Service:

- Aktuelle Informationen und Tipps:<br>
http://www.tams-online.de<br>
Garantie und Service:<br>
Tams Elektronik GmbH<br>
Fuhrberger Straße 4<br>
DE-30625 Hannover<br>
Service: Tams Elektronik GmbH =
	- Fuhrberger Straße 4
	- DE-30625 Hannover
	- fon: +49 (0)511 / 55 60 60
	- fax: +49 (0)511 / 55 61 61

e-mail: modellbahn@tams-online.de